## **MIDI JukeBox Help Index**

The Index lists the Help topics available for MIDI JukeBox. Use the scroll bar to see entries not currently visible in the Help window.

## **Introduction**

MIDI JukeBox

#### **Keyboard** MIDI JukeBox Keys

### **Commands**

## **The System Menu**

## **Selecting Files**

Selecting Files

#### **Misc**

**Distribution and Payment** Other Shareware Programs

# **MIDI JukeBox Keys**

Use the following keys in MIDI JukeBox:

Key(s) Function

F1 Activates the MIDI JukeBox Help system.

#### **MIDI JukeBox**

MIDI JukeBox allows you to select and play multiple MIDI and .WAV files. Files can be selected with the Open command, by using the File Manager's drag-and-drop feature, or by associating files with MIDI JukeBox. See Selecting Files for further details.

Files can be played once or in a continuous loop.

MIDI JukeBox requires Microsoft Windows 3.1 or later and a compatible MIDI output device. MIDI JukeBox supports the SoundBlaster Pro.

## **Selecting Files**

Before files can be played they must be selected. Files can be selected in three different ways:

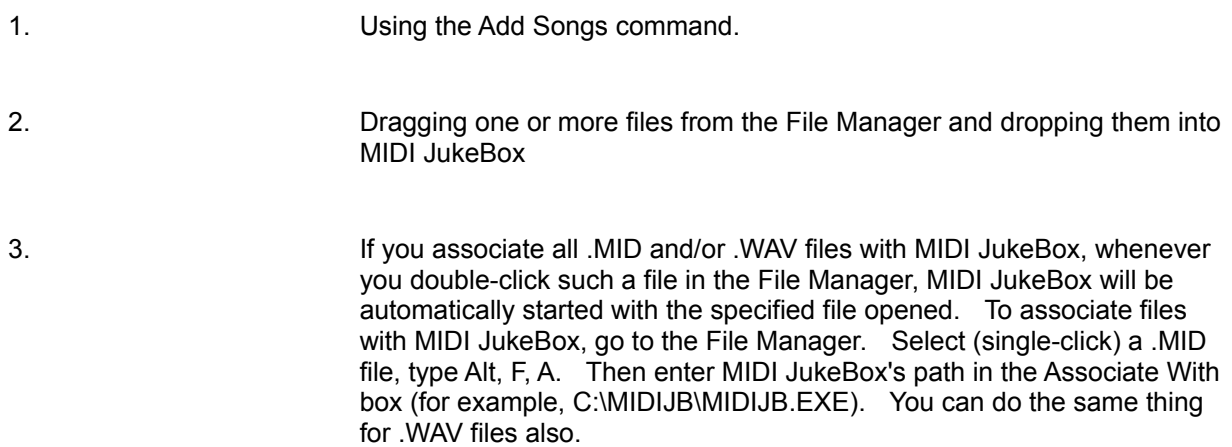

## **The System Menu**

#### **Bringing Up the System Menu**

If MIDI JukeBox is iconified, single click its icon with the mouse. Otherwise, press the Alt key and the spacebar or single click the top left corner of the window with the mouse.

#### **System Menu Commands**

#### **Pause**

Pauses playing of the current song. When Pause is selected again, playing will resume.

#### **Always on Top**

When the "Always on Top" item is checked, MIDI JukeBox will always be visible.

## **Commands**

## **Add Songs**

Allows you to select one or more MIDI and/or .WAV files to be played.

#### **Clear**

Un-selects all files.

## **Play**

Plays the files starting with the current file. To play a different file at any time, select it with the mouse.

#### **Pause**

Pauses playing of the current file. When Pause is selected again, playing will resume.

#### **Next**

Stops playing the current file and starts the next one.

#### **Prev.**

Stops playing the current file and starts the previous one.

## **Help (F1)**

Activates MIDI JukeBox's on-line help system.

#### **About**

Gives information about MIDI JukeBox.

#### **Exit**

Quits the MIDI JukeBox program.

## **Continuous Loop**

When this check box is checked, files will be played continuously. When this box is not checked, playing will stop after the last file has been played.

## **Distribution and Payment**

MIDI JukeBox may be freely copied without cost, provided it is not changed in any way. If you find the program useful, please send \$5.00 to:

Pocket-Sized Software 8547 E. Arapahoe Road Suite J-147 Greenwood Village, CO 80112 USA

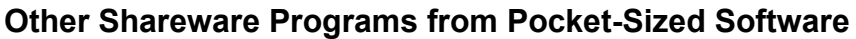

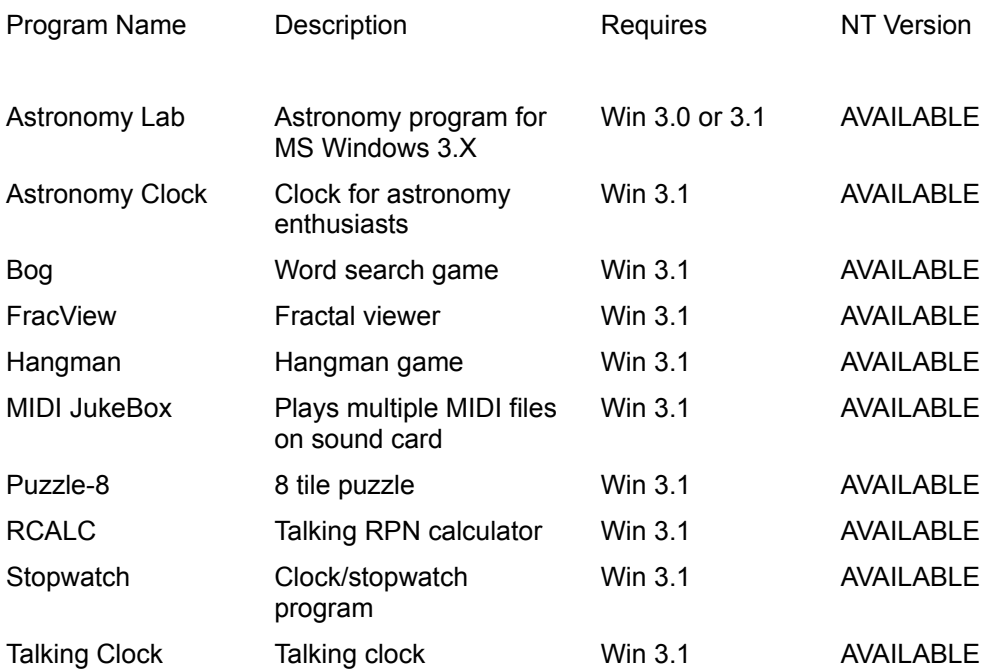